*Матеріали конференції КІТ-2021, Харків, ХНАДУ, 10.11.2021*

Industries, No. 4 (14), рр. 13-20, 2020. [Он-лайн]. Доступно[:https://itssi](https://itssi-journal.com/index.php/ittsi/article/view/230)[journal.com/index.php/ittsi/article/view/230.](https://itssi-journal.com/index.php/ittsi/article/view/230)

УДК 004.7

# **ВИБІР ПРОТОКОЛУ ДЛЯ ЗВ**'**ЯЗКУ ARDUINO ЗІ SCADA-СИСТЕМОЮ**

### *Гурко В.О., Петренко Ю.А.*

#### *Харківський національний автомобільно-дорожній університет, Харків*

Системи автоматичного дозування рідини використовуються у різних галузях промисловості: у дорожньо-будівельній, хімічній, харчовій тощо. Тому розробка навчальних стендів для автоматизованого керування процесом дозування є актуальним завданням. Подібний стенд системи дозування рідини розроблено на кафедрі АКІТ ХНАДУ [1]. Наступним етапом розвитку роботи може стати розробка системи зв'язку між стендом та SCADA-системою з метою здійснення контролю роботи системи, внесення змін у режими дозування або інших особливостей керування системою. Для цього необхідно забезпечити зв'язок стенду з ЕОМ зі встановленою SCADA. Такий зв'язок можна встановити за допомогою спеціалізованих пристрів, наприклад, myDAQ від National Instruments [2], або використавши програмований логічний контролер (ПЛК). Однак, у наведеному стенді для опитування датчиків та керування виконавчими пристроями використано мікропроцесорну платформу Arduino NANO, що поєднує простоту використання з низькою вартістю. Таким чином, необхідно організувати обмін даними між Arduino та ЕОМ зі SCADA. У якості останньої використано система TRACE MODE. Вказаний обмін даними можна реалізувати використовуючи або протокол DCON, або ModBus.

Протокол DCON, що використовують такі виробники, як ICP DAS та Advantech, здійснює для передачу даних по послідовній лінії RS-485.

#### *Матеріали конференції КІТ-2021, Харків, ХНАДУ, 10.11.2021*

Протокол вимагає наявності одного ведучого (Master) та до 255 підлеглих (Slaves) пристроїв (датчиків або, наприклад, плат Arduino). Ведучий пристрій може надсилати команди одному або кільком підлеглим пристроям, посилаючись на них за унікальною адресою в лінії. Приклад підключення Arduino NANO до ЕОМ зі SCADA наведено у [3]. Недоліком використання протоколу DCON для випадку, що розглядається, є необхідність розробки додаткового програмного забезпечення для взаємодії з Arduino.

Modbus – це стандарт промислового протоколу, який був створений компанією Modicon, нині Schneider Electric, у 1979 році для зв'язку між ПЛК по послідовним лініям. Цей протокол також передбачає наявність одного ведучого та підлеглих пристроїв (останніх може бути до 247). На даний час протокол Modbus – найпоширеніший промисловий протокол для міжмашинної взаємодії та підтримується майже всіма виробниками промислового обладнання. Існує три варіанти протоколу ModBus:

- ModBus ASCII – текстовий протокол. У ньому використовуються лише символи ASCII. Кожен байт передається як два шістнадцятирічних символи;

- ModBus RTU – числовий протокол. Дані передаються у двійковому вигляді. Байт, що передається мережею це число протоколу;

- ModBus TCP – протокол передачі даних у TCP/IP мережах.

Найбільш розповсюдженим є Modbus RTU, що використовує для передачі повідомлень послідовні асинхронні інтерфейси RS232 або RS485. Дані передаються у 8-бітових байтах, по одному біту, зі швидкістю передачі від 1200 до 115200 бод. Перевагами протоколу Modbus є простота реалізації, діагностики та налагодження, а також висока надійність та достовірність при передачі даних завдяки тому, що кожне з повідомлень містить надлишкову інформацію. Структура пакета в протоколі Modbus RTU представлена на рис. 1 [4].

Основні команди Modbus дозволяють керувати пристроєм RTU, щоб змінювати значення будь-якого з його регістрів або запитувати вміст цих регістрів.

**62**

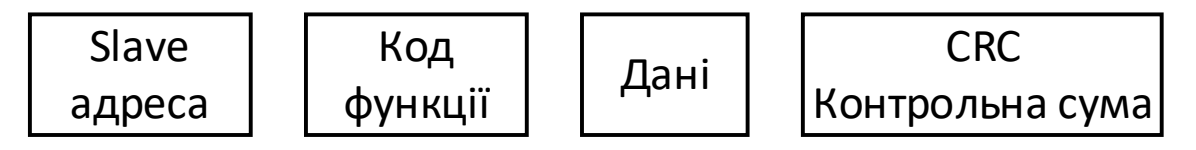

Рис. 1. Структура пакета в протоколі Modbus RTU [4]

Більш того, існує декілька наборів бібліотек для Arduino, наприклад [5], що дають змогу відносно просто реалізувати обмін між Arduino та іншими за протоколом Modicon Modbus RTU. Бібліотеки мають достатню кількість прикладів с коментарями, що допоможе швидко налагодити взаємодію.

Таким чином, для забезпечення взаємодії стенду автоматизованого дозування рідини зі SCADA TRACE MODE пропонується використовувати протокол Modicon Modbus RTU. На реалізацію вказаної взаємодії буде спрямована подальша робота.

## **Література:**

- [1] Петренко Ю. А., Костиря Д. А., Аширов Д. В. Технологія синтезу системи дозування рідини // Вiсник Харкiвського нацiонального автомобiльнодорожнього унiверситету. 2021. Вип. 93. С. 19-25.
- [2] Устройства сбора данных NI myDAQ. Руководство по эксплуатации. [Електронний ресурс]. Режим доступу: http://www.labview.ru/\_vl\_files/datasheet/NI%20MyDAQ%20(Rus).pdf
- [3] Чудинов М. А. Реализация взаимодействия openscada с микроконтроллером Arduino // Инновационные технологии: теория, инструменты, практика. 2015. Т. 1. С. 173-180.
- **63** Slave [4] Последовательная связь по протоколу Modbus RS-485 с Arduino. [Електронний ресурс]. Режим доступу: [https://microkontroller.ru/arduino](https://microkontroller.ru/arduino-projects/posledovatelnaya-svyaz-po-protokolu-modbus-rs-485-s-vedomoj-arduino)[projects/posledovatelnaya-svyaz-po-protokolu-modbus-rs-485-s-vedomoj](https://microkontroller.ru/arduino-projects/posledovatelnaya-svyaz-po-protokolu-modbus-rs-485-s-vedomoj-arduino)[arduino](https://microkontroller.ru/arduino-projects/posledovatelnaya-svyaz-po-protokolu-modbus-rs-485-s-vedomoj-arduino)
- [5] Modbus RTU libraries for Arduino. [Електронний ресурс]. Режим доступу: https://code.google.com/archive/p/simple-modbus/